# **Lenovo** 昭阳 K46 使用说明书 V1.0

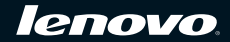

注释

- 在使用本资料及其支持的产品之前,请先阅读第 36 页"第 5 [章 特殊声明"](#page-39-0)。
- 本指南中的某些说明可能假设您所使用的是 Windows® 7。如果您使用的是其它 Windows 操作系统, 某些操作可能会稍有不同。如果您使用的是其它操作系统,则某些操作可能不适合您,但是它不会实 质性地影响您使用电脑。
- 说明书描述的是多数机型具备的通用功能。说明书描述的部分功能,您的电脑可能不适用, 或者您的 电脑上的部分功能,说明书中没有描述。

本手册仅供参考。 更多信息,请参阅随机附送的使用说明书。

第一版(**2010**年**1**月)

**©** 版权所有 联想 **2010**。

## 目录

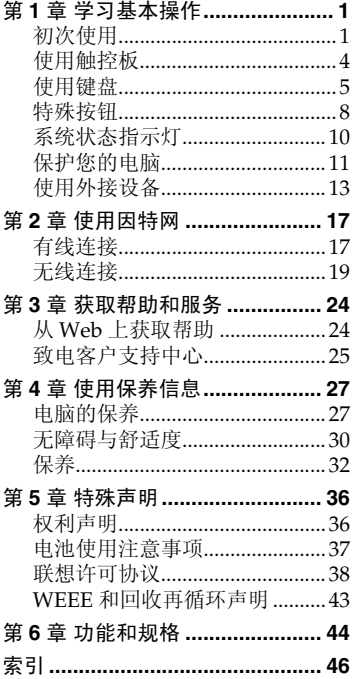

目录

### <span id="page-4-1"></span><span id="page-4-0"></span>**■■ 初次使用 -**

■ 阅读说明书

操作您的电脑之前,先阅读提供的说明书。

■ 许接电源

在出厂时,所提供的电池模组没有充足电。 若要对电池充电并开始使用电脑,请插入电池模组并将电脑连接到电源插 座。当电脑使用交流电源时,电池将自动充电。

### 装入电池模组

请参见随机附送的使用说明书来安装电池模组。

#### 将电脑连接到电源插座

- 将电源线连接至交流电源适配器。
- 将交流电源适配器紧固地连接至电脑的交流电源适配器插孔。
- 3 将电源线插入电源插座。

■ 打开电脑

按电源按钮打开电脑。

配置操作系统

首次使用时,您需要配置操作系统。配置步骤或许包括以下步骤:

- 接受最终用户许可协议
- 配置因特网连接
- 注册操作系统
- 创建用户账户

■ 使电脑进入待机 / 睡眠状态或关机

当您结束使用电脑时,可以使电脑进入待机 / 睡眠状态或关机。

#### 使电脑进入待机 **/** 睡眠状态

如果只是短时间不使用电脑,使电脑进入待机 / 睡眠状态。 当电脑处于待机 / 睡眠状态时, 您可以跳过启动程序, 快速唤醒电脑。

若要使电脑进入待机状态,请执行下列其中一项。

- 单击开始并且从关闭计算机中选择待机。
- $\bullet$   $\overline{R}$  **Fn** + **F1**.

注释: 等待电源指示灯开始闪烁后(表示电脑处于待机状态), 再移动电脑。当硬盘 读写时移动电脑可能损坏硬盘及造成数据丢失。

若要唤醒电脑,请执行下列其中一项。

- 按电源按钮。
- 按任意键。

■ 关闭电脑

如果您在未来的一两天内不使用电脑,请关闭电脑。 若要关闭电脑,单击开始并且从关闭计算机菜单中选择关闭。

### <span id="page-7-1"></span><span id="page-7-0"></span> $\bullet$   $\bullet$  使用触控板

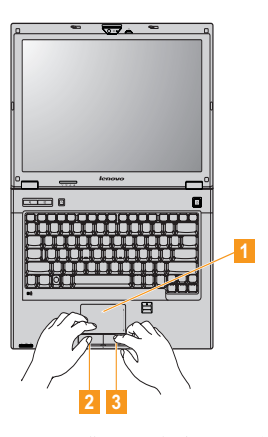

 $\blacksquare$ 

触控板 屏幕上的光标会与手指在触控板上划过的相同方向运 动。

- 左键 同鼠标左键功能。 2
- 右键 同鼠标右键功能。  $|3|$

注释:您可以通过按 **Fn+F8** 启用 / 停用触控板。 当双指同时放于触控板上进行操作时,触控板功能可能失效。

### <span id="page-8-1"></span><span id="page-8-0"></span>■■使用键盘

<span id="page-8-2"></span>您的电脑的标准键盘具有数字键和功能键。

■ 数字键

启用时,部分键的作用与数字键相同。 如果要启用或停用数字键,请按下 **Fn+Insert** 。

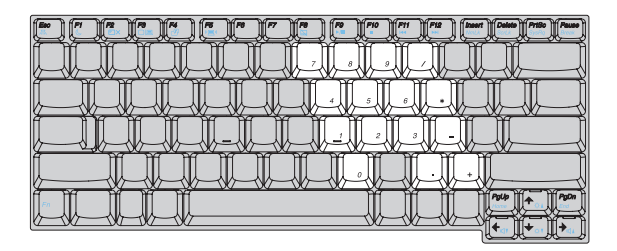

注释: 启用数字小键盘时, 介 指示灯将亮起。

<span id="page-9-0"></span>■ 功能键组合

通过使用功能键,您可以立即改变操作功能。若要使用此功能,按住 **Fn** 1 : 然后按住其中一个功能键 2 。

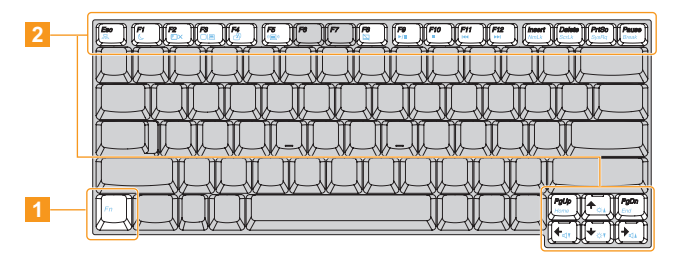

<span id="page-10-0"></span>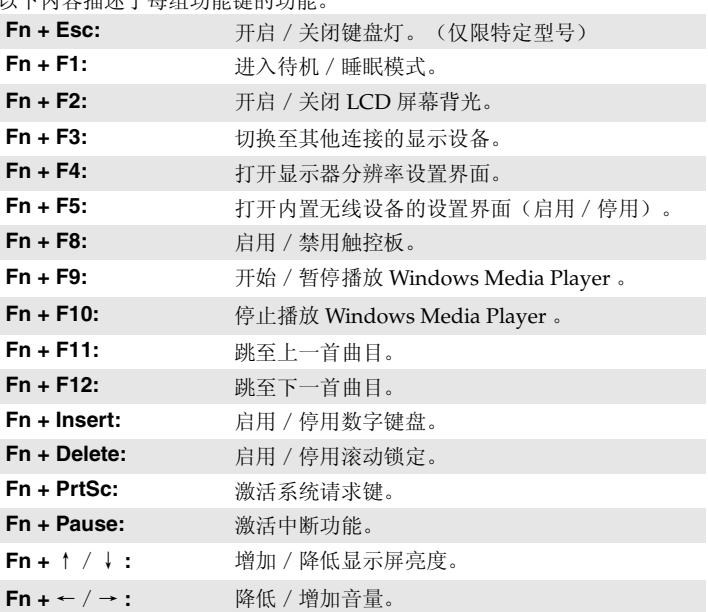

以下内容描述了每组功能键的功能。

<span id="page-11-0"></span>■■ 特殊按钮

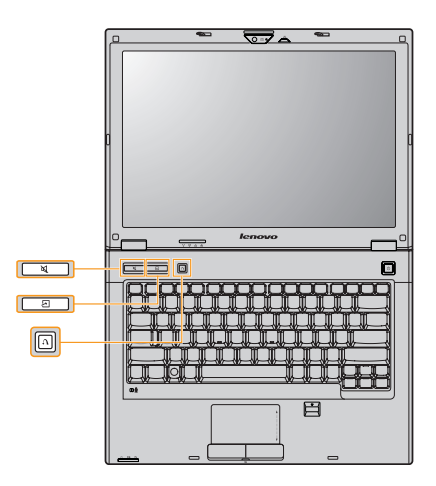

#### 静音按钮 [ब]

开启 / 关闭电脑静音功能。

#### 急冻卫士按钮

急冻卫士为您重要的私人信息如网银的账户密码等信息提供了有效的保护。 当按下急冻卫士按钮后,一个用来输入您私密信息的"专用环境"将为您建 立,所有无关进程将被临时冻结,以防止木马或病毒引起的信息泄露。

### 一键拯救系统按钮 网

- 电脑处于关机状态时,如果已预安装了联想"一键拯救系统",则按此按 钮可进入该程序。
- 在 Windows 操作系统中,按此按钮可启动联想"一键恢复"。

注释:有关详细信息,请参阅随机附送的使用说明书。

### <span id="page-13-0"></span> $\blacksquare$  **系统状态指示灯**

这些指示灯显示电脑的状态。

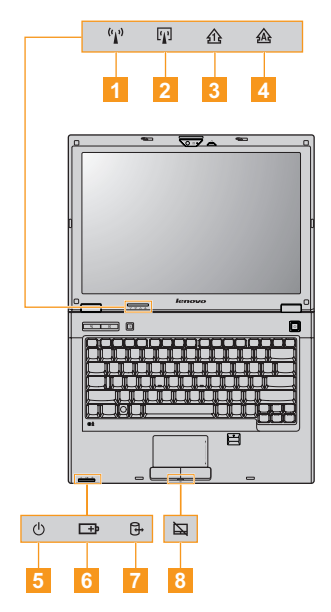

- 无线通讯指示灯 3  $\blacksquare$
- 蓝牙指示灯 丽 -
- **Num lock** 指示灯  $3<sup>1</sup>$
- **Caps lock** 指示灯  $\overline{A}$
- 电源状态指示灯(\*) 5
- 电池状态指示灯 □ 6
- 7 硬盘驱动器指示灯
- 触控板指示灯 每 8

### <span id="page-14-1"></span><span id="page-14-0"></span> $\blacksquare$ **保护您的电**脑

本节提供关于如何帮助您预防电脑被盗和未经授权使用的信息。

■ 安装安全锁(未提供)

您可以在电脑上安装安全锁,有助于防止他人未经允许而搬移电脑。关于安 装安全锁的详细说明,请参见您所购买的安全锁附带的说明。

关于 Kensington 插槽的位置, 请参阅随机附送的使用说明书。

### 注释:

- 购买安全产品之前,请验证它是否符合这种类型的防盗锁孔。
- 您有责任判断、选择与执行锁定设备与安全功能。联想公司对于锁定设备与安全 功能的作用、质量或性能不作任何评论、判断或保证。

### <span id="page-15-0"></span>■ 使用密码

使用密码有助于防止他人使用您的电脑。一旦密码设置完成,每次开启电脑 时,屏幕上会出现输入密码的提示。在提示中输入密码。除非输入正确的密 码,否则无法使用电脑。

注释:这组密码是由一至七个字母与数字符号任意的组合。

具体的密码设置步骤,请参见 **BIOS setup utility** ( BIOS 设定实用程序) 环境下屏幕右侧的帮助说明。

注释: 若要进入 BIOS setup utility ( BIOS 设定实用程序), 在电脑启动时当屏幕 上出现联想标志时按 **F2** 。

### ■ 指纹读取器

使用指纹读取器,您可以注册指纹信息并将其作为 Windows 操作系统或网 站登录的密码,还可以使用指纹快速启用应用软件,并对个人数据进行加密 处理,从而保护计算机的安全。

关于指纹读取器的更多说明,请参阅软件的帮助文件。

### <span id="page-16-0"></span>**••** 使用外接设备

<span id="page-16-1"></span>您的电脑具有很多内置功能及连接能力。

■ 使用记忆卡(未提供)

本电脑支持下列类型的记忆卡:

- Secure Digital (SD) 卡
- Secure Digital High Capacity (SDHC) 卡
- MultiMediaCard (MMC)
- Memory Stick (MS)
- Memory Stick PRO (MS PRO)
- xD picture  $(xD)$   $\dagger$
- xD picture type 卡

### 注释:

- 每次仅在插槽中插入一张记忆卡。
- 本读卡器不支持 SDIO 设备(如 SDIO 蓝牙通讯卡等)。

### 插入记忆卡

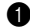

1 从记忆卡插槽中轻轻拉出防尘卡。

注释:防尘卡用于在不使用记忆卡插槽时防止灰尘和小颗粒进入电脑内部。妥善保存 防尘卡以备将来使用。

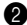

2 将记忆卡推入记忆卡插槽直至就位。

#### 取出记忆卡

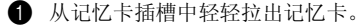

2 将防尘卡插入记忆卡插槽。

注释: 在取出记忆卡之前, 请用 Windows 安全删除硬件工具停用记忆卡以避免数据 损坏。

### **■ 连接 ExpressCard 设备**

您的电脑配有用于连接 ExpressCard 设备的 ExpressCard/34 插槽。

注释:仅使用 ExpressCard/34 设备。

### 插入 **ExpressCard/34** 设备

- 1 推入防尘卡,直到咔嗒一声卡到位。将防尘卡从记忆卡插槽中轻轻拉 出。
- 2 将 ExpressCard 设备滑入直到咔嗒一声卡到位。

### 取出 **ExpressCard/34** 设备

**1** 推动 ExpressCard 设备直至听到咔嗒声。

**2** 将 ExpressCard 设备从 ExpressCard 插槽中轻轻拉出。

### 注释:

- 移除 ExpressCard 前,先在 Windows 安全删除硬件工具中将其停用。
- 在不使用 ExpressCard 插槽时,防尘卡可以防止灰尘及细小物件进入机身内部。 妥善保存防尘卡以备后用。

■ 连接通用串行总线 **(USB)** 设备

本电脑配备有 3 个兼容 USB 设备的 USB 接口。

<span id="page-19-0"></span>注释: 在使用大功率 USB 设备(如 USB ODD)时, 请使用外接设备电源适配器。否 则可能会导致设备无法识别、使用,或者系统关机。

■ 连接蓝牙设备(仅限特定型号)

您的电脑如配备了内置蓝牙适配卡,您将可以与其他支持蓝牙功能的设备, 例如笔记本电脑、 PDA 和手机进行无线连接以传送数据。在开阔空间中, 蓝牙设备可以在 10 米范围内进行数据传输。

#### 启用电脑上的蓝牙通讯

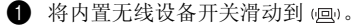

2 按 **Fn**+**F5** 进行配置。

注释:当您不需要使用蓝牙功能时,请将其关闭以节省电池电量。

### <span id="page-20-0"></span>第 **2** 章 使用因特网

作为一个全球性网络,因特网连接了世界范围的电脑,提供服务诸如电子邮 件,信息检索,电子商务,网络浏览以及娱乐功能。

您可通过以下方式将电脑接入因特网: 有线连接:使用接线进行连接。 无线网络技术: 无需接线即可连接。

### <span id="page-20-1"></span>■■ 有线连接

有线连接是一种将电脑连接到互联网的安全可靠方法。一般来说,下列两种 接入方法被广泛采用。

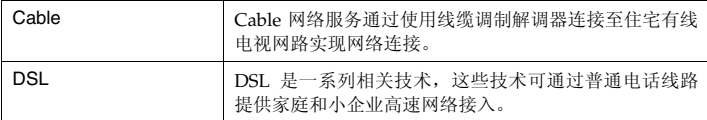

### 第 **2** 章 使用因特网

■ 硬件连接:

**Cable** DSL

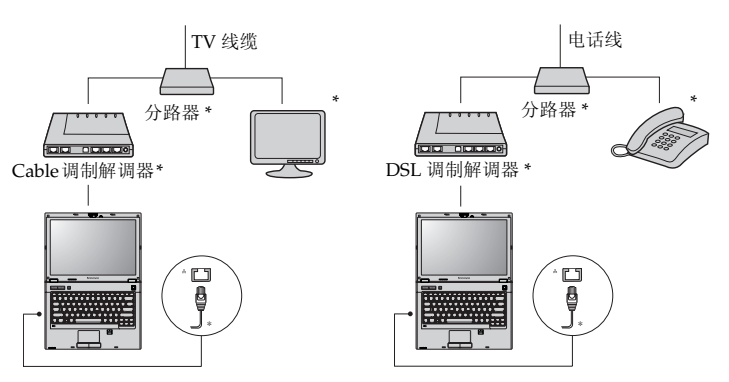

\* 未提供。

注释:上图仅供参考。实际连接方式可能有所不同。

■ 软件配置

咨询您的因特网服务提供商以获取配置您电脑的详细信息。

### <span id="page-22-0"></span>■■ 无线连接

无线连接提供了因特网的移动接入方式,使您在无线信号覆盖范围内保持在 线。

按照信号范围划分,可根据下列标准建立无线连接到因特网。

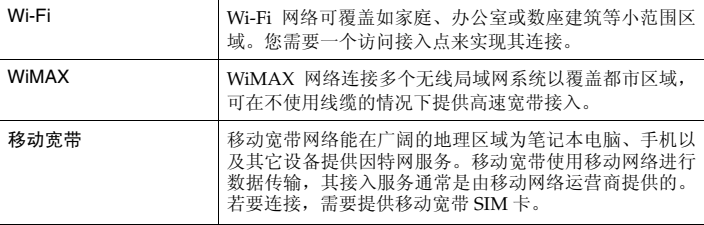

注释:您的电脑可能无法支持所有无线连接方式。

### 第 **2** 章 使用因特网

■ 使用 Wi-Fi/WiMax (仅限特定型号)

### 启用无线连接

若要启用无线通讯,请执行以下操作: 1 将内置无线设备开关滑动到 (回)。 2 按 **Fn+F5** 进行配置。

### 硬件连接

访问接入点 \*

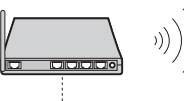

Wi-Fi/WiMax 网络

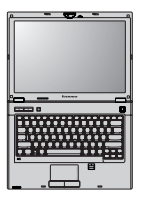

\* 未提供

#### 软件配置

有关配置您电脑的详细信息,请咨询您的因特网服务提供商以及 Windows 帮助和支持中心。

■ 使用移动宽带(仅限特定型号)

使用移动宽带之前,需要先选择移动网络运营商,并确保您处在该网络的覆 盖范围内。之后您还需要:

• 通过当地移动网络运营商启用移动宽带服务。启用后您将获得用户身份模 块 (SIM) 卡。关于如何插入 SIM 卡的说明, 请参见第 22 [页的"插入](#page-25-0) SIM [卡\(仅限特定型号\)"](#page-25-0)。

注释:

- **•** 移动运营商使用不同的标准提供移动宽带服务。联想移动宽带模块可能支持以下 一个或多个标准:
	- GSM (全球移动通信系统)
	- TD-SCDMA (时分同步码分多址接入)
	- SCDMA (同步码分多址接入)
	- EV-DO (演进数据优化)
	- HSPA (高速分组接入)
- **•** 移动宽带是一项订购服务。请向您当地移动运营商咨询相关可用性、费用和其它 信息。
- **•** SIM 卡是移动网络运营商所使用的一种智能卡,用于对移动宽带服务的订购者进 行身份认证。当您启用移动宽带服务后,您的移动网络运营商会向您提供此 SIM 卡。
- 连接管理软件用于连接 / 断开移动宽带网络。

注释:通常情况下,您的移动运营商会提供此软件。

#### 第 **2** 章 使用因特网

<span id="page-25-0"></span>插入 **SIM** 卡(仅限特定型号)

若要插入 SIM 卡:

1 关闭电脑;断开电脑与交流电源适配器及所有连线的连接。

2 合上电脑显示屏,然后将电脑翻转。

3 取下电池。

4 如图所示, 将 SIM 卡插入卡槽, 直到其锁定到位。

注释:按照如下所示方向插入 SIM 卡。按照错误方向插入 SIM 卡可能会损坏 SIM 卡 槽。

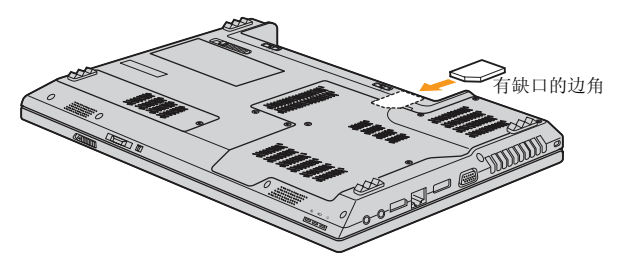

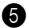

5 将电池装回原位,将电脑再翻转回原位,重新连接电缆线。

取出 SIM 卡(仅限特定型号)

若要取出 SIM 卡:

1 关闭电脑,然后断开电脑与交流电源适配器及所有连线的连接。

2 合上电脑显示屏, 然后将电脑翻转。

3 取下电池。

4 推入 SIM 卡直到听到咔嗒声, 然后拉出 SIM 卡。

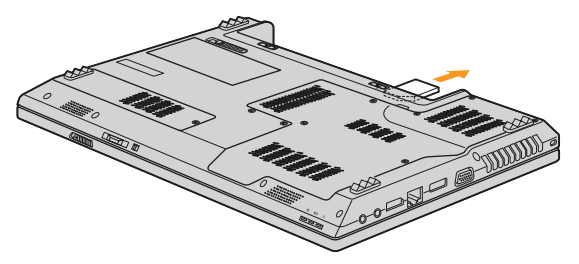

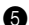

5 将电池装回原位,将电脑再翻转回原位,重新连接电缆线。

注释:电脑开启或休眠时切勿插入或取出 SIM 卡。否则可能造成 SIM 卡和 SIM 卡读 卡器永久性损坏。

### <span id="page-27-0"></span>第 **3** 章 获取帮助和服务

<span id="page-27-2"></span>如果您需要帮助、服务、技术协助或只是想获得有关联想电脑的更多详细信 息,您将发现会有很多方式可获得联想公司的帮助。本部分包含有关到何处 获取关于联想电脑的其他信息,电脑出现问题时应该采取什么措施,以及需 要服务该向谁请求服务的信息。

Microsoft Service Pack 是用于 Windows 产品更新的最新软件源。它们可以 通过 Web 下载 (可能需要连接费用)或通过光盘取得。有关更详尽的信息 和链接,请转至 Microsoft 网站 <http://www.microsoft.com>。联想公司会为 联想电脑预装 Microsoft Windows 产品, 持续提供 Service Pack 的安装技术 协助或相关问题。

### <span id="page-27-3"></span><span id="page-27-1"></span>■■ 从 Web 上获取帮助

万维网上的联想 Web 站点提供有关联想电脑和支持的最新信息。联想电脑主 页的地址为 <http://www.lenovo.com.cn/>。

您可在 <http://www.lenovo.com.cn/> 中找到联想电脑的支持信息。访问这些 Web 站占,可以了解如何解决问题、找到使用电脑的新方法,以及了解能使 联想电脑的使用变得更加便捷的选件。

### <span id="page-28-1"></span><span id="page-28-0"></span>■■ 致电客户支持中心

如果在保修期间您已尝试自己更正问题并且依然需要帮助,则可以通过致电 客户支持中心以获取帮助和信息。保修期间可获得以下服务:

- 问题确定-受过培训的人员将帮助您确定是否是硬件问题,并决定应采取什 么必要的措施来解决问题。
- 联想硬件修复 如果确定问题是由在保修期内的联想硬件造成的,则将由 受过培训的服务人员提供相应级别的服务。
- 工程变更管理 在产品售出后,偶尔可能会发生变更。联想或联想授权的经 销商将对适用硬件进行选定的 "工程变更" (EC)。

以下各项不在保修和服务范围内:

- 更换或使用并非为 / 由联想制造的部件或无保修的部件
- 软件问题根源的确定
- 作为安装或升级的一部分的 BIOS 配置
- 设备驱动程序的更改、修改或升级
- 网络操作系统 (NOS) 的安装与维护
- 应用程序的安装与维护

要确定您的联想硬件产品是否处于保修期内及保修何时到期,请转至 <http://www.lenovo.com.cn/>,然后按照屏幕上的指示信息进行操作。

请参阅联想硬件保修以获取联想保修条款的完整解释。一定要保存好购货凭 证以便获得保修服务。

#### 第 **3** 章 获取帮助和服务

如果可能,致电时请在您的电脑旁,以备技术支持代表在帮助您解决电脑问 题时需要它。请在致电前确保已下载最新驱动程序和系统更新程序并记录信 息。致电寻求技术帮助时,请准备好以下信息:

- 机器类型和型号
- 电脑的序列号或购货凭证
- 问题描述
- 系统的硬件和软件配置信息
- 注释:电话号码如有更改,恕不另行通知。有关客户支持中心电话号码和工作时间的 最新列表,请访问 <http://www.lenovo.com.cn/> 上的支持 Web 站点。如果您 所在国家或地区的电话号码没有列出,请致电联想经销商或联想销售代表。

### <span id="page-30-1"></span><span id="page-30-0"></span> $\blacksquare$  - 电脑的保养

- 注音工作环境和工作方式
	- 部分电气设备,如某些便携式台式风扇或空气清洁机,会产生负离子。加 果电脑靠近这类设备,并长时间暴露在含有负离子的空气中,电脑中可能 会充满静电。在您触摸键盘或电脑的其他部分时,这些静电可通过您的双 手或通过连接至电脑的 I/O 设备接口释放出去。虽然这种静电放电 (ESD) 与您身体或衣服释放静电到电脑上的方式相反,但同样具有造成电脑故障 的风险。

本电脑的设计与制造,已将静电所造成的影响降至最低。但是,当静电量 超过一定的限制后,就会增加静电放电的危险。因此,在会产生负离子的 设备附近使用电脑时,请特别注意以下事项:

- 避免将电脑直接暴露在会产生负离子的设备所送出的空气中。
- 让您的电脑及周边设备尽量远离这类设备。
- 可能的话,尽量使电脑接地,以便让电脑安全释放静电。

注释:并非所有这类设备都会产生过高的静电量。

■ 以正确方式处理存储媒介和驱动器

- 如果电脑配备光盘驱动器,请不要触摸光盘的表面或托盘上的激光头。
- 等到听见光盘或DVD咔嗒一声放入光盘驱动器中心转轴后,再关上托盘。
- 安装硬盘时,请按硬件随附的说明进行操作,并且只可在设备上需要压力 的位置施加压力。
- 数据安全
	- 请勿对非用户自行创建的未知文件进行删除,修改文件名或改变其存储路 径。以防产生软件错误。
	- 注意将电脑连接至网络时,可能会遭到电脑病毒,黑客,间谍软件以及其 他恶意插件的侵袭,从而损坏您的电脑,软件或数据。
	- 用户需自行确保使用防火墙,杀毒软件,反间谍软件并及时更新,确保系 统安全。
- 其他重要提示
	- 请勿将电池丢弃于其他填埋垃圾中。遵照当地法律规则和其他条款妥善处 理电池。
	- 电脑可能既有以太网接口又有调制解调器接口。如果是这样,请务必将通 信电缆连接到正确的接口,以免损坏接口。
- 向联想注册您的联想产品 (请访问 Web 页面: <http://www.lenovo.com.cn/>)。这样可以帮助有关单位在您的电脑丢失 或失窃时将其返还给您。注册您的电脑还可以使联想能够向您通知可能的 技术信息和升级。
- 只能由授权的联想维修技术人员来拆卸和维修您的电脑。
- 切勿为了使显示屏保持打开或合上状态而改装锁扣或用胶带将其封住。
- 在电脑上插有交流电源适配器时,小心不要让电脑翻转过来。这样可能会 折断适配器插头。
- 更换设备时,请关闭电脑或检查设备是否可以热插拔。
- 在您安装以下任一设备之前,请触摸一下金属桌面或接地的金属物体。这 样可减少您身上的静电。静电可能损坏设备。
	- ExpressCard
	- SD Card、Memory Stick、MultiMediaCard 及 MemoryStick Pro 之类 的记忆卡。
	- 内存模块
- 在将数据传送到Flash媒体卡(如SD卡)或从Flash媒体卡传送数据时,在 数据传送完成之前,切勿将您的电脑置于待机或休眠模式。否则这样做会 损坏您的数据。

### <span id="page-33-0"></span>■■ 无障碍与舒适度

### ■ 人体工学信息

在虚拟办公室中工作可能意味着要适应环境中经常发生的改变。遵循一些简 单的规则可使操作更容易, 让您的电脑实现效益最大化。牢记基本原则, 例 如:保证充足采光和选择适当座椅,有助于改善成效,获得较大的舒适度。

注释: 此范例显示某人处于常规环境中。即使在非常规设置的临时环境下工作, 仍 可遵循本节中的提示。培养良好习惯,会对您有所助益。

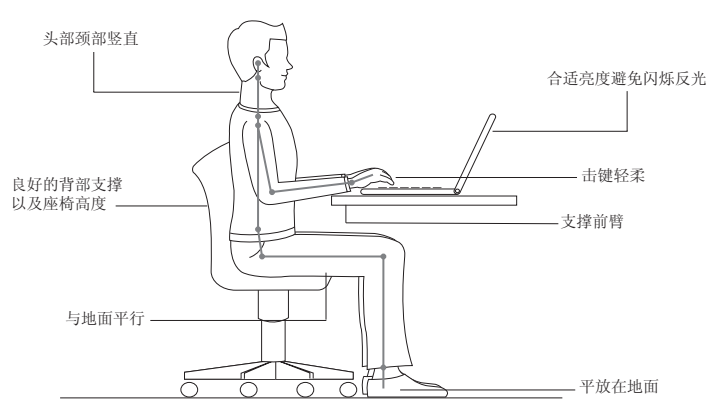

■ 旅行时该怎么办?

当您在外或在临时的环境下使用电脑,可能无法保持人体工学最佳姿势。不 论在何种环境下,试着尽可能遵守提示。例如:保持良好坐姿和充足采光, 将有助于维持理想的舒适度和成效。

■ 关于视觉问题?

您电脑的视觉显示屏幕设计符合最高标准,能提供清晰生动的影像和广阔明 亮的视野,画面好看不刺眼。当然,集中持续的视觉活动可能让人产生疲劳。 如果您有眼睛疲劳或视觉不适的问题,请咨询视力保健专家寻求建议。

<span id="page-35-0"></span>保养 **- - - - - - - - - - - - - - - - - - - - - - - - - - - - - - - - - - - - - - - - - - - - - - - - - - - - - - - - - - - - - - - - - - - - - - - - - - - - - - - - - - - - - - - - - - - - - - - - - - - - - - - -** 

拥有电脑的重要环节之一是保养。如果小心使用,您可以避免常见的问题。 下节提供可帮助您保持电脑顺畅运行的信息。

■ 保养的一般提示

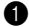

**4** 随时检查硬盘驱动器容量。如果硬盘已满, Windows® 速度将会变慢, 而且可能产生错误。

- 2 定期清空回收站。
- 3 定期使用硬盘驱动器的 Microsoft 磁盘碎片整理程序以改善搜寻和读取 数据的时间。
- 释放硬盘空间,将不使用的应用程序卸载。
- 清除电子邮件客户端程序的收件箱、发件箱和删除的邮件等文件夹。
- 每周至少进行一次数据备份。如有重要数据,建议每日进行备份。联想电 脑提供许多备份选项。大部份的电脑皆提供 CD-RW 光盘驱动器或 CD-RW/DVD 光盘驱动器,并且容易安装。
- 使用或设置系统还原时,定期进行系统备份。

注释:在安装新磁盘驱动器、更新软件或安装新软件前,务必进行系统备份。

• 如需要请更新设备驱动程序和 BIOS。

- 请到以下网址登录您的机型<http://www.lenovo.com.cn/>以保证使用当前 最新的驱动程序和修订版本。
- 更新其他非联想硬盘的设备驱动程序版本。更新兼容性或已知事项前,建 议您先阅读设备驱动程序信息公告。
- 保存记录。记录项目可能包括重大硬件或软件变更、驱动程序更新、遭遇 的小问题及解决方法。
- 如果您需要在电脑上执行恢复操作,将硬盘的内容还原为出厂安装状态, 可以尝试以下提示:
	- 移除所有外接设备,如:打印机、键盘等。
	- 确定电池已充满电,并且已连接交流电源适配器。
	- 进入 BIOS 并加载默认设置。
	- 关闭电脑,并且开始执行恢复处理。
	- 如果您的电脑使用光盘作为恢复媒体, 在出现提示前, 切勿从驱动器 中移除光盘。
- 如需要,您可以在联想网站服务支持频道获得 24 小时在线支持服务网址: [http://www.lenovo.com.cn/](http://support.lenovo.com.cn)。注册产品后您将享受全面的个性化技术支 持服务,所有与您购买产品相关的服务与资讯都将在个性化首页中显示, 如驱动下载、网上报修、技术论坛、故障诊断、维修网点查询等。

■ 清洁电脑机壳

请遵循下列步骤,不定期清洁您的电脑:

- 1 准备厨房使用的柔性洗涤剂混合液 (不包含磨蚀性粉末或强化学成分, 如酸或碱)。使水与洗涤剂比例为 5 比 1。
- 2 用海绵吸取稀释的洗涤剂。
- 3 挤出海绵中多余的液体。
- 4 用海绵擦拭机壳,采取圆周运动的动作并且要小心不要让任何多余的液 体滴下。
- 6 擦拭表面以擦去洗涤剂。
- 6 用清洁的流动的水清洗海绵。
- 7 用清洁的海绵擦拭机壳。
- 6 用干的无绒软布再次擦拭表面。
- 9 等待表面完全干燥并从电脑表面除去任何软布留下的纤维。
	- 注释: 清洁电脑前, 请先将电脑关闭并断开电源线。

### ■ 清洁电脑键盘

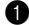

■ 用干净的软布吸取一些异丙醇擦拭剂。

- 2 用这块布擦拭键盘表面。逐个擦拭键: 如果您一次擦拭多个键, 则这块 布可能会钩住一个邻近的键,并有可能损坏它。确保键上或键之间没有 水滴。
- 3 等待晾干。
- 4 要从键下面除去任何碎屑或灰尘,可以使用带刷子的鼓风机或吹风机送 出的凉风。

注释: 避免直接向显示屏或键盘上喷洒清洁剂。

#### ■ 清洁电脑显示屏

1 用干的无绒软布轻轻擦拭显示屏。如果在显示屏上看到划痕,这可能是 当机壳受到外部挤压时来自于键盘的污迹。

- 2 使用柔软的干布轻轻擦拭或除去污迹。
- 3 如果污迹仍然存在,请用水或者比例为50比50的不含杂质的异丙醇和水 的混合液润湿无绒软布。
- 4 尽量拧干软布。
- 5 再次擦拭显示屏,切勿将液体滴入电脑。
- 6 请确保显示屏在合上前已晾干。

### <span id="page-39-1"></span><span id="page-39-0"></span>第 **5** 章 特殊声明

### <span id="page-39-2"></span>■■ 权利声明

■ 版权

本说明书的所有版权属于联想(北京)有限公司。 本说明书未经联想(北京)有限公司明确的书面许可,任何人不得为任何 其他目的、以任何形式或手段使用、复制或传播本说明书的任何部分。 本说明书对应产品上预装的操作系统和任何应用软件均受相关著作权法律 法规、国际公约以及用户许可协议 / 条款的保护,仅许可您在其预装或所依 附的联想硬件产品上使用,不得复制、修改、编译、分发、许可、出租或 以其它方式转让或变相非法使用。

### 商标

以下术语是 Lenovo 在中国和/或其他国家的商标或注册商标。

Lenovo

IdeaPad

VeriFace

OneKey

Microsoft 和 Windows 是 Microsoft Corporation 在美国和 / 或其他国家的 商标。

其它公司的公司名称、产品名称或者服务名称也可能是其它公司的注册商 标。

### <span id="page-40-0"></span>■■ 电池使用注意事项

### 在您使用笔记本电脑时,请注意以下电池使用说明:

- 出于安全考虑,联想笔记本电脑无法对非联想提供、或非联想授 权的电池进行充电。
- 若需要单独存放电池,请将电池存放在 10-35 ℃的干燥环境中, 并避免阳光直射。
- 为延长电池的使用寿命,建议您在存放电池前请将电池的电量充电 至容量的40%-50% 之间,并且至少每隔3 个月对电池充电一次,防 止电池因为过放电而导致容量减少。
- 如果您在一定长的时间内未使用电池,则电池的剩余寿命将会缩 短。这是正常现象,并不表示电池故障,因为即使在不使用电池 的情况下,电池仍在逐步地自放电。
- 如果在电池充电完毕后很快便显示电池耗尽,则说明此电池已接 近其使用寿命,建议您更换电池。
- 由于锂离子电池破损后会对环境造成破坏,并且具有一定的危险性, 请勿随意拆卸、丢弃电池。废弃电池时请联系当地相关机构。

#### 第 **5** 章 特殊声明

### <span id="page-41-0"></span>■■ 联想许可协议

L505-0009-01 04/2007

本联想许可协议(以下简称"本协议")适用于您获得的各种联想软件产 品,不论是联想硬件产品上预装或附带的、单独获得的或您从联想网站或 经联想准许的第三方网站上下载的。本协议也适用于这些软件产品的任何 更新或补丁程序。

如需本联想许可协议的其他语言版本,请访问: <www.lenovo.com/license>。

只有当您接受本协议时,联想才许可您使用软件产品。点击接受本协议, 或者安装、下载或使用软件产品,即表示您接受本协议的条款。

如果您不接受这些条款,请不要安装、下载或者使用软件产品。

- 如果您已获得软件产品并支付了许可费用,请将软件产品退还其提供方, 以获得相当于您已支付金额的退款或信用额度。
- 如果您获得了联想硬件产品上预装或附带的软件产品,您可以继续使用 硬件产品,但请不要继续使用本协议涵盖的软件产品。

"软件产品"包括电脑软件程序(不论是预装的还是单独提供的)和相关 的许可材料,如文档。

"您"可指个人,也可指某个单个法律实体。

### 4 权利

您必须妥善保管标有原始日期的销售交易文件, 如收据、发票或类似文件, 作 为您有权使用软件产品的证明。交易文件指明了您获得的使用级别。如果未指 明使用级别,则您可在一个硬件产品上安装和使用软件产品的一个副本。您的 交易文件也可证明您有资格获得软件产品的未来升级版本(如果有的话)。对 于联想硬件产品上免费预装、附带或分发以供在联想硬件产品上使用的软件产 品,您的硬件产品销售交易文件可同样作为您有权使用软件产品的证明。

### ❷ 许可

软件产品归联想或联想的某个供应商所有,受版权保护且仅为许可,而不是 销售。当您合法获得了软件产品,联想将授予您一个非独占的使用许可。

您可以(1)在您的交易文件指定的最高使用级别范围内使用软件产品;(2)制 作和安装包括备份在内的副本以支持该使用。本协议中的条款适用于您制 作的每一个副本。您不得删除或更改任何版权声明或所有权标记。

如果您获得软件产品的升级版本,在安装该升级版本后,您即不得继续使 用该软件产品的未升级版本,也不得将其转让给任何其他方。

您应确保使用软件产品的任何人(无论是通过本地访问还是远程访问)都 只将软件产品用于您被授权的用途并遵守本协议的条款。

您不得 (1) 在本协议允许的范围之外使用、复制、修改或分发软件产品; (2) 对软件产品进行反汇编、反编译或实施其他解译行为,但按法律明确允 许且不能通过合同加以排除的方式实施者不在此限;或(3)分许可、出租或 出借软件产品。如果您违反了本协议的条款,联想可以终止您的许可。如 果联想终止了您的许可,您必须销毁软件产品的所有副本。

#### 第 **5** 章 特殊声明

### 6 可转让性

除非按本节允许的方式,您不得将软件产品转让或出让给任何其他方。

预装的软件产品只能在其预装或所依附的联想硬件产品上使用,并且只能 与该硬件产品一起转让,它们不能与联想硬件产品分开单独转让。

### **❹** 第三方软件组件和产品

某些联想软件产品以及将来的更新和补丁程序可能包含第三方组件,这些 组件可能包括微软视窗预装环境 (Windows Preinstallation Environment) 。 这些第三方组件将按照单独的、不同于本协议的条款和条件向您提供,这 些条款和条件通常可以在单独的许可协议或"自述文件 (README) "或其 他类似标题的文件中找到。该第三方的许可条款和使用限制仅适用于此类 组件的使用。

联想提供的第三方软件产品可能受本协议条款的制约,但通常由第三方根 据其自己的条款和条件授予许可。非由联想许可的第三方软件产品仅受其 随附许可协议条款的制约。

### 66 软件产品规格

软件产品规格和指定的操作环境信息可以从软件产品随附的文档(如有, 例如"自述文件"或类似标题的文件)或由联想发布的其他文件中找到。

### 6 费用

软件产品的费用取决于您所获得的使用级别。

如果您希望提高使用级别,请与联想或软件产品的提供方联系。这可能需 要额外付费。

除了根据联想的净收入征收的税费之外,如果任何机构对软件产品征收各 种税费,则您同意支付指定的金额或提供免税文件。自购买之日起,您负 责承担软件产品的任何财产税。

### ■ 无保证声明

软件产品按"现状"提供。除了不可排除的任何法定保证外,联想不提供 任何明示或默示的保证或条件,包括但不限于有关软件产品或技术支持 (如果有的话)的适销性、适用于某个特定目的,以及不侵权的默示保证 或条件。

以上免除同时适用于任何联想的开发者和供应商。

非联想软件产品的供应商或发行商可能会提供他们自己的保证。除非联想 另有书面说明,否则联想不提供技术支持。

### 8 责任限制

如联想违约或有其他责任, 您有权要求联想赔偿损失。在上述情形下, 无 论您基于何种理由要求联想赔偿损失(包括重大违约、过失、虚假陈述或 其他合同或侵权方面的索赔),除根据可适用法律不能免除或限制的责任 外,且仅在根据该法律不能免除或限制的范围内,联想的赔偿责任仅限于 您遭受的实际直接损失,且最高不超过您购买软件产品所支付的款项。此 限制不适用于联想应依法承担的人身伤害(包括死亡)、不动产和有形动 产的损害赔偿责任。

#### 第 **5** 章 特殊声明

此限制同样适用于联想的供应商和销售商。这是联想及其供应商和销售商 所承担责任总和的上限。

在任何情况下,联想及其供应商或销售商对下列情形均不承担责任,即使 已被告知该情形有可能发生:(1)第三方向您提出的索赔;(2)您的数据丢失 或损坏;或者(3)特殊的、附带的或间接的损害赔偿或任何后果性的经济损 害赔偿,包括利润、业务收入、商誉或预期节余的损失。某些国家 / 地区或 司法管辖区不允许对附带的或后果性的损害赔偿进行排除或限制,如果这 样,则上述排除或限制可不适用于您。

### 9 消费者权利

本协议的任何条款均不影响不能通过合同予以放弃或限制的消费者的任何法 定权利。本协议也不改变根据可适用的当地法律您可能拥有的其他权利。

### 0 通则

- 1. 如果本协议的任何条款被判定无效或不可强制执行,本协议的其余条款 仍然具有完全的强制执行性和法律效力。
- 2. 您同意遵守所有可适用的进出口法律和法规。
- 3. 您或联想均不得在争议事由发生两 (2) 年后根据本协议提起法律行动, 但 当地法律另有规定不能通过合同方式弃权或予以限制的除外。

### <span id="page-46-0"></span> $\bullet$  **- WEEE** 和回收再循环声明

■ 回收再循环声明

联想鼓励信息技术 (IT) 设备拥有者尽责回收放弃使用的设备。联想有多项协 助设备拥有者回收 IT 产品的计划和服务。有关产品回收服务的信息,请访 问联想网站 <http://www.pc.ibm.com/ww/lenovo/about/environment> 。

### <span id="page-47-0"></span>第 **6** 章 功能和规格

### 机型名:昭阳 K46 **Manual Manual Manual Manual Manual Manual 20050**

注释:下列规格或许包括非精准的技术描述或排版错误。联想保留在任何时候改进和 / 或 改变规格内容的权利,且不另行通知。

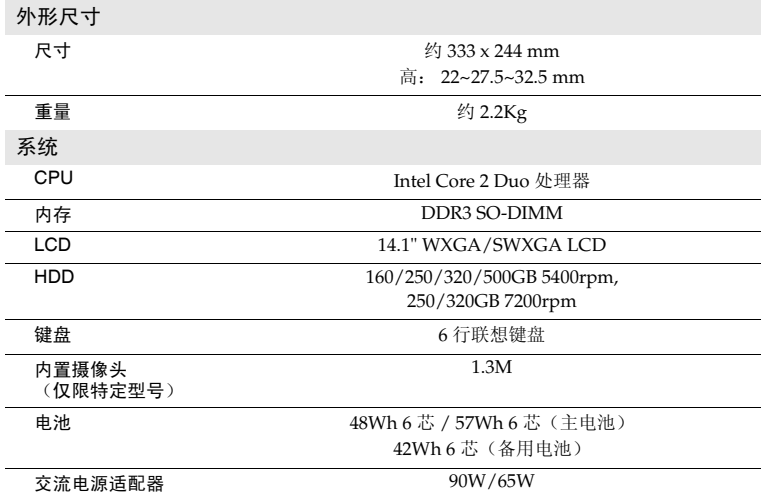

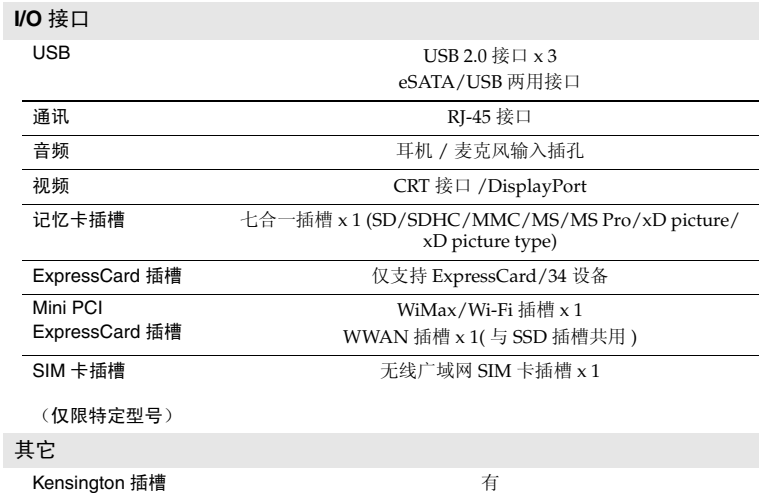

<span id="page-49-0"></span>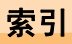

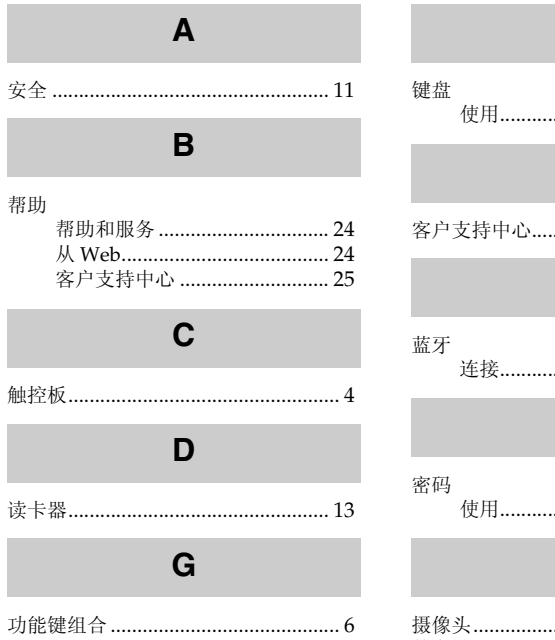

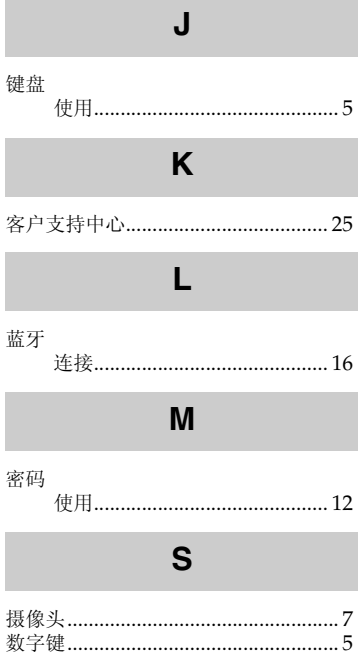

### New World. New Thinking.<sup>™</sup> www.lenovo.com

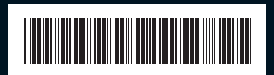

P/N: 147002837 中国印刷

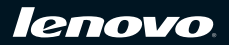